# **How to Change Your Apple ID eMail Address**

In most cases, your Apple ID is also the primary email address of your Apple ID account. You can change your Apple ID to any address, except an address used by another Apple ID or an Apple ID that ends with @icloud.com, @me.com, or @mac.com.

If a student is using their dowstu address as their Apple ID, this is great while they are at school. But if the student is leaving school or our Diocese, they will want to change this Apple ID email address to their new email address. To do this, follow these steps…

### **1. Sign out of iCloud**

 Open Settings and Tap on iCloud. Swipe to the bottom of the screen and tap Sign Out. Tap 'Sign Out' when prompted.

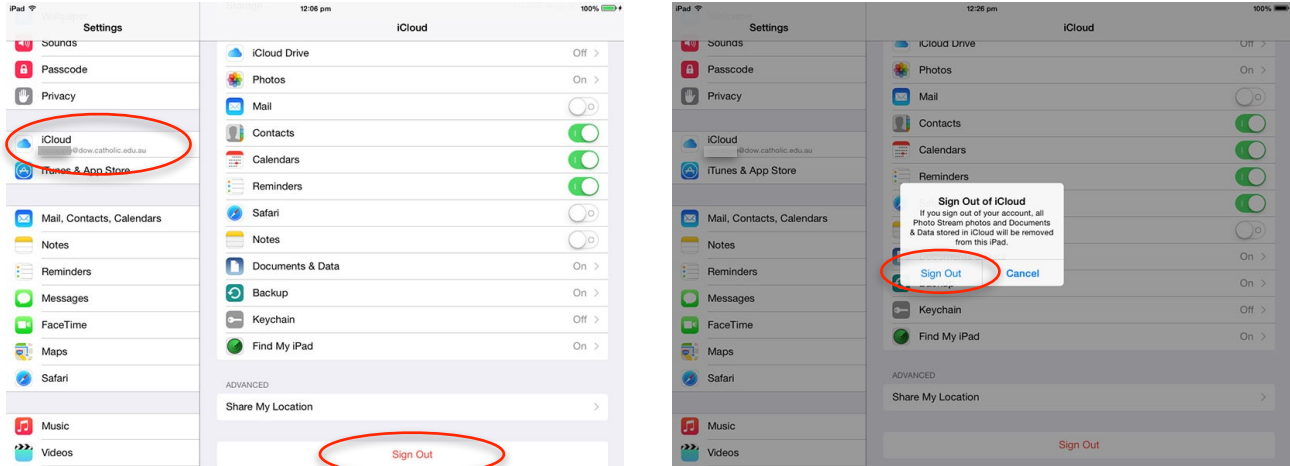

 Deleting Contact Details, etc from the iPad is OK. These will be put back when you sign back in. You can turn off Find My iPad, but make sure it goes back on when you sign in.

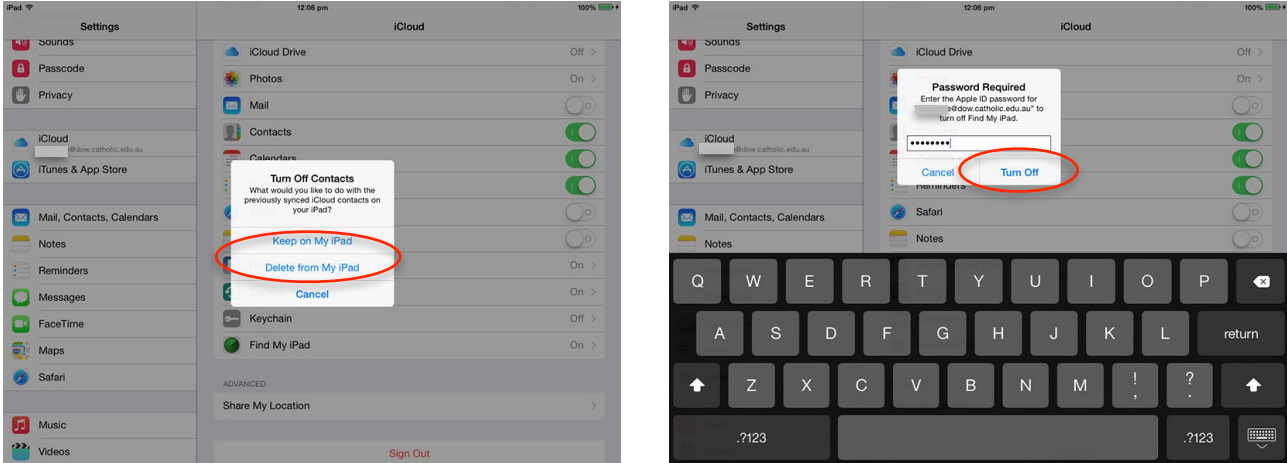

## **2. Sign Out of the iTunes & App Store**

Tap on iTunes & App Store. Tap on Apple ID: (Your Apple ID) and tap Sign Out.

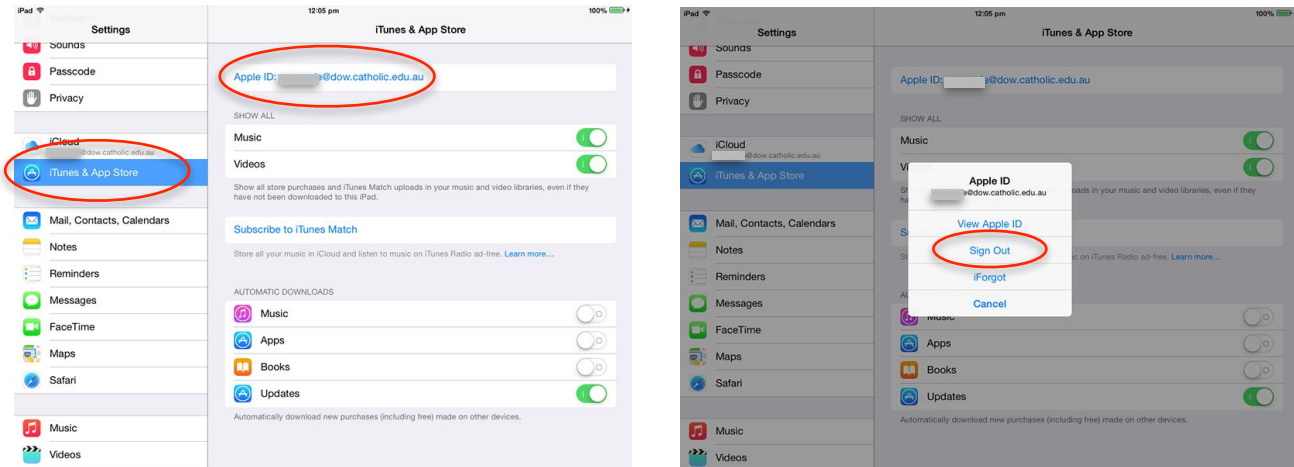

## **3. Sign out of Messages**

Tap on Messages. Tap on Apple ID, from the Send & Receive option.

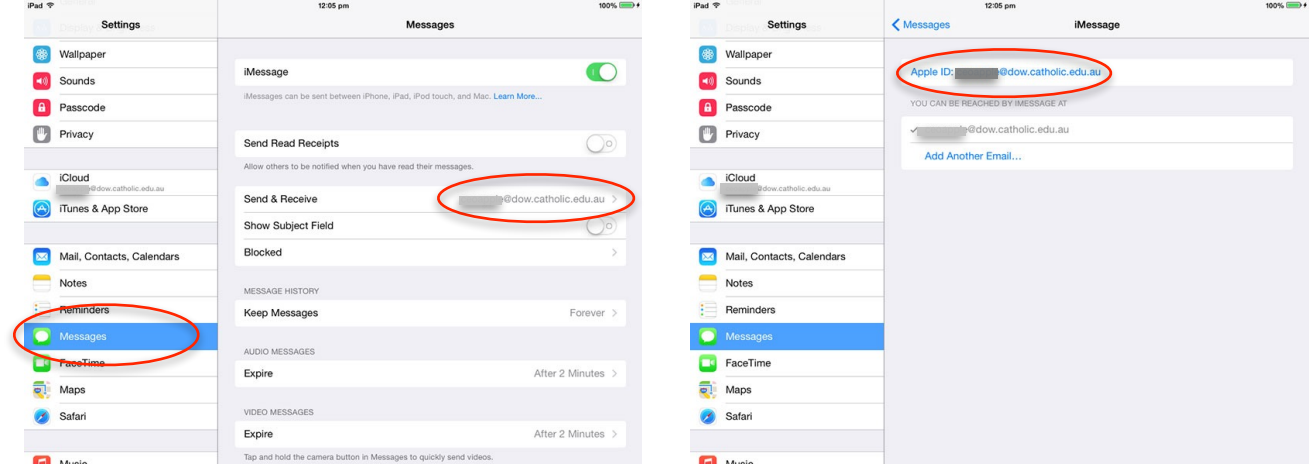

Tap on Apple ID: (Your Apple ID) and tap Sign Out.

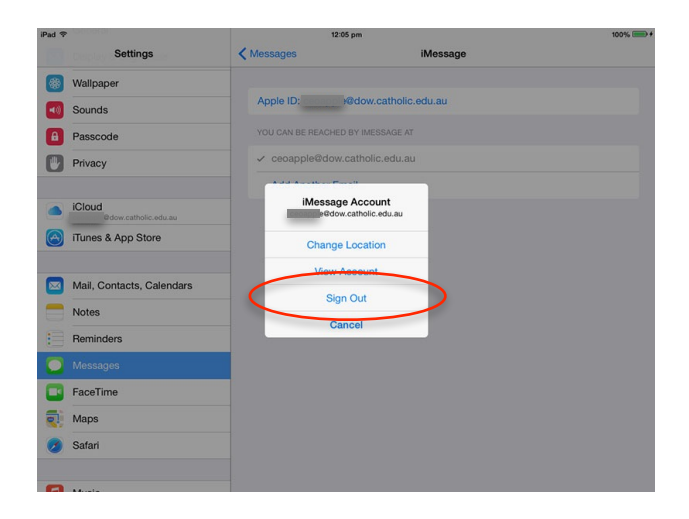

### **4. Sign out of FaceTime**

Tap on FaceTime. Tap on Apple ID: (YourApple ID). Tap Sign Out.

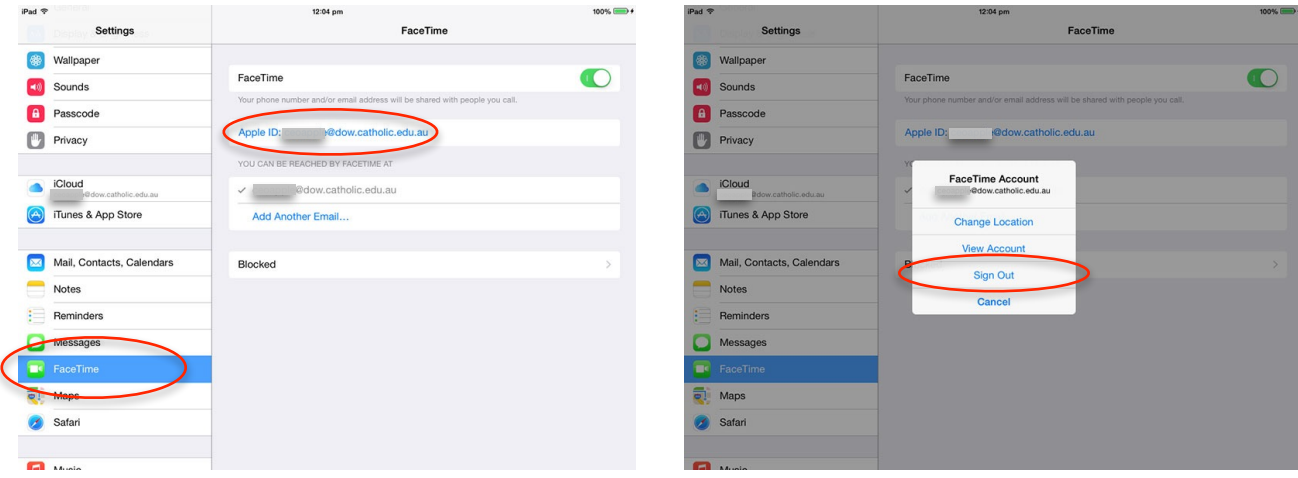

**Now Your iPad is cleared of your existing details, you will change your Apple ID account login email address.**

- 5. Open Safari and go to My Apple ID ([http://appleid.apple.com\)](http://appleid.apple.com).
- 6. Select "Manage your Apple ID" and sign in.

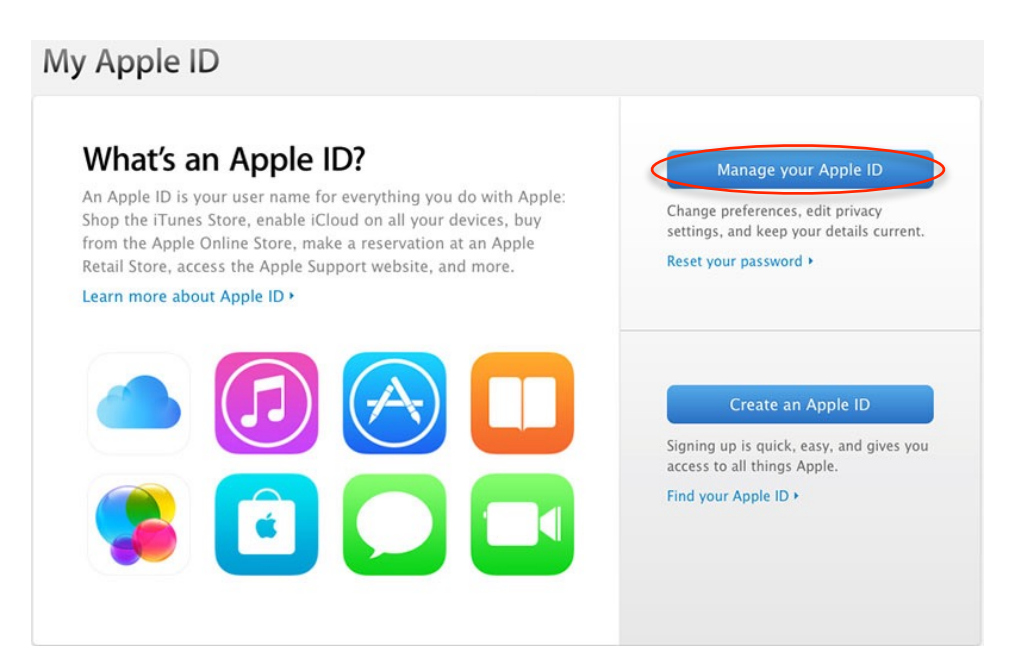

7. Select Edit next to "Apple ID and Primary Email Address."

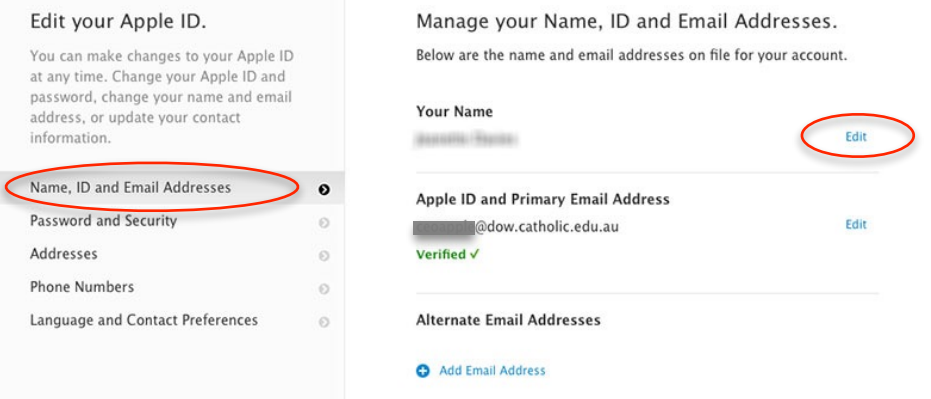

8. Enter the email address to use as your Apple ID in place of your existing address, then select Save Changes. Apple will send a verification email to that address.

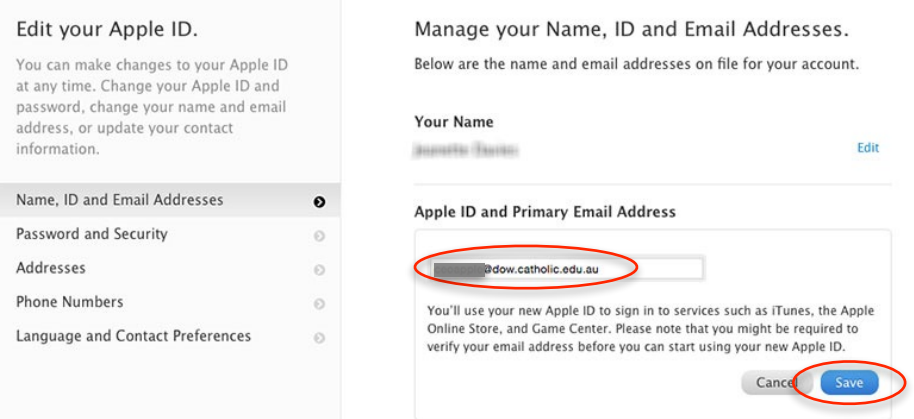

- 9. Open the email from Apple, then click Verify Now in the email.
- 10. When the My Apple ID page opens, sign in with your renamed Apple ID.
- 11. When you see a message that verification is complete, you can begin using your renamed Apple ID. You should also update the features and services that you use with Apple ID.
- 12. Sign back into your iPad's accounts; iCloud, iTunes & App Store, Messages and FaceTime.

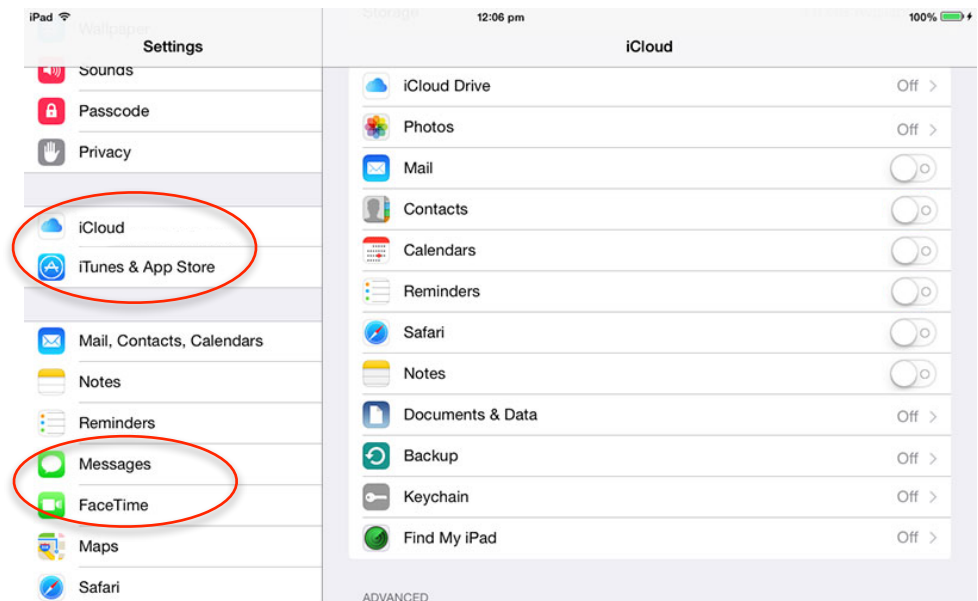

All of your content associated with your Apple ID will be restored and now linked to your new email address. The Apps on your iPad will automatically be linked to the new address too.